**[Impact Factor: 9.2](http://journalseeker.researchbib.com/view/issn/2544-980X) ISSN-L: 2544-980X**

## **ЭФФЕКТИВНОЕ ИСПОЛЬЗОВАНИЕ ЭЛЕМЕНТОВ ОСВЕЩЕНИЯ В ПРОГРАММЕ AUTODESK 3DS MAX**

*(Феруза Cабитжановна Исламова, [islamovaferuza@mail.ru,](mailto:islamovaferuza@mail.ru)) (Мухайё Тулкуновна Азимджанова, [azimdjanova@mail.ru.](mailto:azimdjanova@mail.ru))*

**Аннотация:** Данная статья посвящена разработке алгоритмов моделирования освещения трѐхмерных сцен в рендере Vray, а также задачам эффективного использования системных настроек.

**Ключевые слова:** алгоритм, BRDF - Bidirectional Reflectance/Refractance Distribution Function (двунаправленная функция распределения отражения/преломления), Saturastion (насыщенность оттенков, переда¬ваемых лучами света), Preset (детализация расчѐта карты осве¬щенности), Hemisphere Subdivision (подавление шума при расчѐте карты освещенности), Detail Enchansement (DE) (усиление детализации при фи¬нальном рендере изображения), Show calc phase (показывать расчѐт GI освещения).

**Annotation:** The article is dedicated to development algorithm modeling of the illumination of the threedimensional scenes in Vray renderer, as well as problem of the efficient use system adjustment.

**Keywords:** algorithm, BRDF - Bidirectional Reflectance / Refractance Distribution Function (bidirectional distribution function of reflection / refraction), Saturastion (saturation of shades transmitted by light rays), Preset (detailed calculation of the light map), Hemisphere Subdivision (noise suppression when calculating the map illumination), Detail Enchansement (DE) (increased detail during the final rendering of the image), Show calc phase (show GI lighting calculation).

Основной задачей программы рендеринга является вычисление освещенности и цвета произвольной точки трехмерной сцены. Вычислительные методы современной компьютерной графики позволяют добиться высокого уровня фотореалистичности синтезированных на компьютере изображений. Для этого необходимо уметь рассчитывать освещенность произвольной точки трехмерной сцены как сумму четырех компонент: прямой освещенности, зеркальных преломлений и отражений, вторичных диффузных отражений и caustic-эффектов освещения. Для построения интегралов освещенности в компьютерной графике используются функции, описывающие все четыре компоненты освещения - функции источников света, функции свойств зеркального (идеального) отражения/преломления поверхности и функции диффузного отражения поверхности. Последние два вида функций часто объединяют в одну, получившую название BRDF - Bidirectional Reflectance/Refractance Distribution Function (двунаправленная функция распределения отражения/преломления). Однако точное аналитическое решение таких интегралов в большинстве случаев невозможно, поэтому для их нахождения используются различные численные методы.

В начале алгоритма рассчитывается освещенность объектов от источников света, находящихся в прямой видимости, когда объект и источник можно соединить прямой линией. Для расчетов используется модель освещения Фонга и модель затенения Фонга, которые позволили выполнять сглаживание цвета полигонов поверхности и вычислять зеркальные подсветки для нее. Эта модель освещения являются основой для расчета прямой освещенности. При этом необходимо учитывать пространственных размеры источника света для

 $\overline{a}$ 

*<sup>1</sup> Ташкетский архитектурно строительный институт*

*<sup>2</sup> Ташкетский архитектурно строительный институт*

## Miasto Przyszłości 1215 Kielce 2022

получения мягких теней у краев объектов. Другое дополнение относится к определению затухания интенсивности света с расстоянием. Вторым этапом расчета освещенности в алгоритме является расчет компоненты, которая определяется зеркальным отражением от окружения и прозрачностью самого объекта. Для ее вычисления разработан метод трассировки лучей - ray tracing method. Этот метод отслеживает траектории лучей света, начиная от камеры, до первой поверхности пересечения и затем - в зависимости от прозрачности или отражающих свойств поверхности, определяется направление дальнейшего распространения луча. Метод трассировки лучей от камеры позволяет учесть в расчетах освещенности объекта его окружение и более эффективен, чем отслеживание лучей от источников света, поскольку обрабатывает только достигающие камеру лучи. Такой подход позволяет рассчитывать размытые отражения и преломления (известные также как fuzzy, blurry или glossy отражения и преломления), но за счет огромного увеличения объема расчетов. Модель реализована в свойствах отражений и преломлений материалов VRay при помощи параметра Glossy. Следующий этап алгоритма – это расчет третьей компоненты освещенности объекта, которая учитывает многократные диффузные переотражения света окружающими объектами. Самым первым способом расчета вторичной диффузной освещенности был radiosity, который, хотя и используется до сих пор, в силу ряда присущих ему недостатков уступил место двум более прогрессивным алгоритмам расчета - методу Монте-Карло и методу фотонных карт. Метод фотонных карт создает для каждой поверхности объекта сцены базу данных, в которой хранится информация о столкновениях «фотонов» с поверхностью - координаты столкновения, направление и энергия фотона. Под фотоном понимается порция энергии освещения, распространяющейся в некотором направлении от данного источника света. Плотность фотонной карты используется в дальнейших расчетах для оценки освещенности точки в результате диффузного рассеяния света на поверхностях окружения. Все рендеры, использующие метод фотонных карт, выполняют расчет освещенности за два прохода. На первом проходе выполняется трассировка фотонов от источников света до поверхностей, и создаются фотонные карты для них. На втором проходе выполняется обратная трассировка лучей от камеры, а фотонные карты используются для расчета диффузной освещенности точек пересечения лучей обратной трассировки с поверхностями.

И, наконец, последняя компонента освещенности занимается специальным случаем освещенности рассчитывает световые эффекты, возникающие в результате фокусировки из-за преломлений или отражений лучей света в некоторой области поверхности. Эти эффекты получили название caustic-эффектов освещения, а прекрасным иллюстрирующим примером «из жизни» может служить линза, фокусирующая солнечный свет на поверхности объекта. Расчет caustic-эффектов освещения может быть выполнен методом фотонных карт, но при этом требуется локальная фотонная карта очень высокой плотности. Поэтому такие фотонные карты создаются отдельно при возникновении необходимости.

Для совершенно точного расчета всего света, падающего на данную точку поверхности, требуется просуммировать лучи света, приходящие в нее со всех направлений. Это приводит к необходимости интегрирования освещенности по полусфере, окружающей точку, если она принадлежит непрозрачной поверхности, или - по сфере, если поверхность является еще и прозрачной. Для построения интегралов освещенности в компьютерной графике используются функции, описывающие все четыре компоненты освещения - функции источников света, функции свойств зеркального (идеального) отражения/преломления поверхности и функции диффузного отражения поверхности.

Таким образом, можно утверждать, что освещенность произвольной точки трехмерной сцены как сумму четырех компонент: прямой освещенности, зеркальных преломлений и отражений, вторичных диффузных отражений и caustic-эффектов освещения.

**Модель солнечно-дневного освещения для открытого пространства.**

Для простого, но вполне реалистичного освещения открытого пространства неплохо подходит модель освещения, основанная на двух источниках света и расчѐте глобального (рассеянного) света.

В качестве основного источника света используется обычный Target Direct - направленный источ¬ник света в виде ровного светового луча, имитирующий Солнце. Ему помогает специальный виреевский источник света Skylight (небосвод), исполняющий роль небесного купола. Важно заметить, что skylight не является создаваемым на сцене объектом, а представляет собой лишь галочку в параметрах Vray.

Для включения источника света v-ray skylight необходимо открыть раздел Environment блока настроек Vray. И установить в нѐм пер¬вую галочку «ON». Помимо этого, можно опреде¬лить оттенок небосвода (по умолчанию светло-голубой), и яркость небесного света (Multiplier).

Важно заметить, что skylight не работает без расчѐта глобального освещения.

Для получения окончательного результа-та необходимо активировать и настроить меха-низм расчёта глобального (рассеянного) освеще¬ния. Необходимо открыть блок настроек Indirect Illumination и установить следующие параметры:

Поставить галочку ON.

Выбрать пресет детализации света. Более вы¬сокие пресеты (High, Medium) хорошо подходят для получения качественной продукции с детали-зированным освещением. Пресет Very Low не¬заменим для получения черновиков, поскольку обладает значительно более высокой скоростью вычисления.

Установить галочки Show calc. phase и Show direct light, что позволяет получить предвари¬тельный просмотр вычисления глобального света.

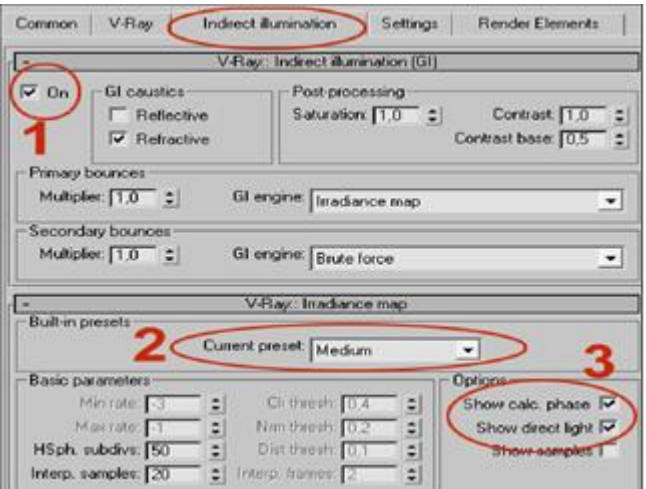

**Таблица 1. Параметры Global Illumination и системных установок.**

| Черновой рендер            | Параметр и его краткое описание.      | Финальный рендер.                            |
|----------------------------|---------------------------------------|----------------------------------------------|
| не имеет особого значе¬ния | Saturastion. Насыщенность оттенков,   | $0,25-0,5$<br>0,5<br>ДЛЯ<br>интерьера<br>ДЛЯ |
|                            | переда-ваемых лучами света.           | архитектуры 1 для рендера объектов           |
| Very low                   | Preset. Детализация расчёта карты     | Medium/High<br>Возможен<br>вариант           |
|                            | осве-щенности.                        | Medium+DE                                    |
| 30                         | Hemisphere Subdivision. Подавление    | 50-80                                        |
|                            | расчёте<br>при<br>карты<br>шума       |                                              |
|                            | освещенности.                         |                                              |
| ВЫКЛ                       | Detail Enchansement (DE). Усиление    | оптимально<br>пресетом<br>включение<br>c     |
|                            | детализации при фи-нальном рендере    | Medium. Multiplier 0,2 - 0,6                 |
|                            | изображения.                          |                                              |
| ВКЛ ВКЛ                    | Show calc phase Показывать расчёт GI  | ВКЛ ВКЛ                                      |
|                            | освещения. Show direct<br>light       |                                              |
|                            | Показывать прямой свет.               |                                              |
| ВЫКЛ                       | Check Sample Visibility. Устранять    | ВКЛ                                          |
|                            | утечки света сквозь тонкие плоскости. |                                              |

217

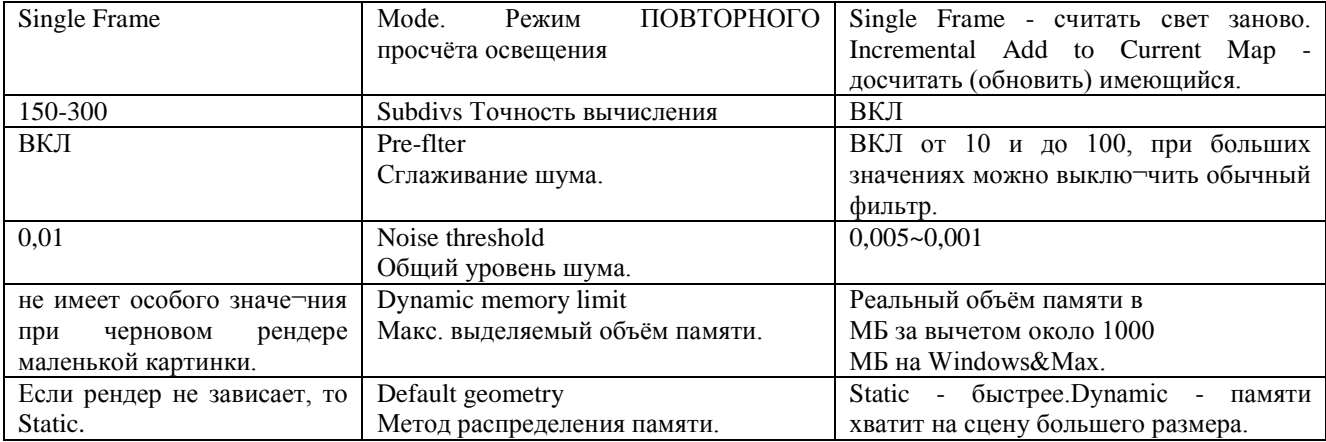

Учитывая все вышесказанное, можно предложить следующий метод расчета освещенности трехмерной сцены при помощи VRay:

1. Постановка прямого освещения. Выбираются такие типы и количество источников света, чтобы они максимально соответствовали поставленным условиям, в частности - требованию реалистичности освещения.

Затем, для света настраивается только прямое освещение регулированием настроек источников света multiplier, color и других.фй На этом этапе все другие типы освещения (GI) отключаются. Правильно настроенное прямое освещение позволяет добиться хорошей визуализации, поскольку именно прямое освещение является основным, определяющим в алгоритме.

2. Настройка и расчет фотонной карты с сохранением её в файл.

3. Настройка и расчет irradiance map (для расчета непрямого освещения) для first diffuse bounce (первого диффузного отскока) совместно с подгружаемой из файла фотонной картой для secondary bounces (второго оскока). После настройки - сохранение рассчитанной irradiance map в файл.

4. Финальный рендеринг с тонкой настройкой светового баланса при помощи: Color mapping и выбором необходимого уровня антиалиасинга. На этом этапе используется настроенная irradiance map из файла.

## ЛИТЕРАТУРА

1. Хворостов Д. А. "3D Studio Max + VRay + Corona. Проектирование дизайна среды. Учебное пособие" Издательство: ИНФРА-М, 2021 г., 67 с.

2. Подробнее: https://www.labirint.ru/books/798938/

3. Эпов Л. А. VRav Пентр компьютерного обучения «Специалист» при МГТУ им. Н.Э.Баумана, 2012 г., 32  $\mathbf{c}$ 

4. www.specialist.ru

5. Adilov, Z. R. (2022). Peculiarities of Construction Drawings. EUROPEAN JOURNAL OF INNOVATION IN NONFORMAL EDUCATION, 2(4), 227-230.

6. Toshtemirovna T. N. Methods and techniques of developing cognitive activities of primary school pupils

//ACADEMICIA. An International Multidisciplinary Research Journal.  $-2020$ .  $-\mathbb{N}_2$ . 10. - C. 7.13.

7. To'raqulovich J. U., Muxitdinovna A. Z. Features of Speech Development in Children of Middle Preschool Age.

8. Aminovna, Salikhova Zamira. "Methods of forming the reader's competence in literature lessons." European Journal of Research Development and Sustainability 2.4 (2021): 36-39.

9. Salixova, Z. A. "Creasing the reading competence of future teachers." Galaxy International Interdisciplinary Research Journal 10.3 (2022): 690-692.

10. Ravshanovich, A. Z. (2021). Issues Of Improving Tourism Opportunities In Namangan Region. International Journal of Progressive Sciences and Technologies, 26(2), 40-44.